הוראות הפעלה למנגון 3507

ברכות על בחירתך בשעון CASIO זה.

כדי להבטיח ששעון זה יספק לך את שנות השירות שעבורן הוא תוכנן, קרא בעיון את ההוראות במדריך זה, ובמיוחד את המידע תחת "אמצעי זהירות הפעלה" ו"תחזוקת משתמש".

אַזהָרָה!

• נתוני קו האורך, מרווח ירח, מחוון שלב הירח ונתוני גרף הגאות והשפל המופיעים בתצוגה של שעון זה אינם מיועדים למטרות ניווט. השתמש תמיד במכשירים ובמשאבים מתאימים כדי להשיג נתונים למטרות ניווט.

• שעון זה אינו מכשיר לחישוב זמני השפל והגאות. גרף הגאות והשפל של שעון זה נועד לספק קירוב סביר של תנועות הגאות והשפל בלבד.

• שימו לב כי LTD .,CO COMPUTER CASIO. אינה נושאת באחריות לכל נזק או אובדן שנגרם לך או לכל צד שלישי הנובע מהשימוש בשעון שלך או התקלה שלו.

על מדריך זה

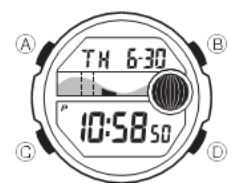

• פעולות הלחצנים מסומנות באמצעות האותיות המוצגות באיור.

• שימו לב שאיורי המוצר במדריך זה נועדו לעיון בלבד, ולכן המוצר בפועל עשוי להיראות שונה במקצת ממה שמתואר באיור.

תכונות שעון

 $\blacklozenge$  נתוני ירח/גאות

נתוני ירח/גאות מאפשרים לך להציג את גיל הירח ואת שלב הירח עבור אחד מסוים

תאריך, ותנועות גאות ושפל עבור תאריך ושעה מסוימים באתר הבית שלך.

- ◆ שעון עצר
	- ◆ טיימר
	- ◆ אזעקה
- ◆ זמן כפול

בחירת מצב

- לחץ על Ⓒ כדי לעבור ממצב למצב.
- בכל מצב (למעט כאשר מסך הגדרה מופיע בתצוגה), הקש B כדי להאיר את פני השעון.

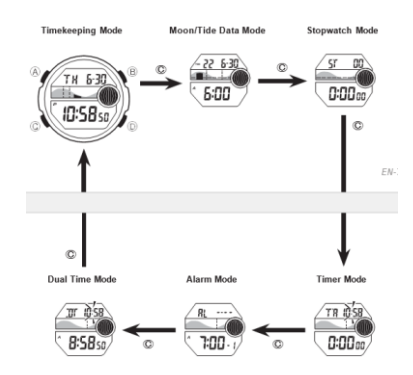

שמירת זמן

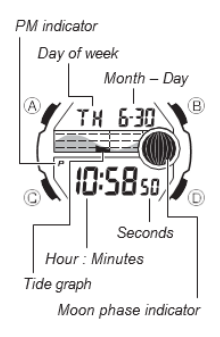

השתמש במצב שמירת זמן כדי להגדיר ולהציג את השעה והתאריך הנוכחיים.

• מחוון שלב הירח מציג את שלב הירח הנוכחי בהתאם לתאריך הנוכחי כפי שנשמר במצב שמירת זמן.

• גרף הגאות והשפל מציג את תנועות הגאות והשפל עבור התאריך הנוכחי בהתאם לזמן הנוכחי כפי שנשמר במצב שמירת זמן.

חָ ׁשּוב!

• הקפד להגדיר נכון את השעה והתאריך הנוכחיים ואת נתוני אתר הבית שלך )נתונים עבור האתר שבו אתה משתמש בשעון) לפני השימוש בפונקציות של שעון זה.

כדי להגדיר את השעה והתאריך

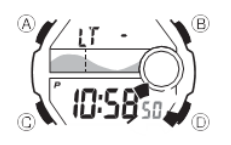

.1 במצב שמירת זמן, החזק את  $\circledR$  לחוץ עד שהשניות יתחילו להבהב, מה שמציין את מסך ההגדרה.

. לחץ על © כדי להזיז את ההבהוב ברצף המוצג להלן כדי לבחור את ההגדרות האחרות.  $\mathbb C$ 

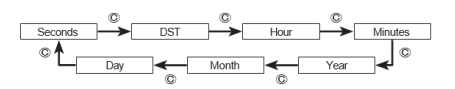

# .3 כאשר ההגדרה שברצונך לשנות מהבהבת, השתמש ב - B ו -D כדי לשנות אותה כמתואר להלן

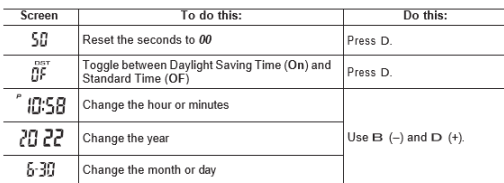

.4 לחץ פעמיים על  $\textcircled{A}$  כדי לצאת ממסך ההגדרות.

 $\cdot$  לחיצה ראשונה על  $\circledR$  מציגה את מסך הגדרת הפרשי UTC. לחיצה על  $\cdot$ 

שוב יוצא ממסך ההגדרות.

• ראה "הגדרת שעון ק יץ ) DST ")להלן לפרטים על הגדרת DST.

• היום בשבוע מוצג אוטומטית בהתאם להגדרות התאריך )שנה, חודש ויום(.

הגדרת שעון קיץ ) DST).

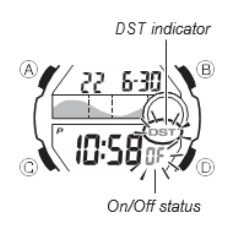

שעון קיץ (שעון קיץ) מקדם את הגדרת השעה בשעה אחת משעון רגיל. זכור שלא כל המדינות או אפילו האזורים המקומיים משתמשים בשעון קיץ.

כדי להחליף את זמן מצב שמירת זמן בין DST לשעון רגיל

.1 במצב שמירת זמן, החזק את  $\mathbb A$  לחוץ עד שהשניות יתחילו להבהב, מה שמציין את מסך ההגדרה.

. הקש  $\mathbb O$  פעם אחת כדי להציג את מסך הגדרות שעון הקיץ.  $2$ 

3. לחץ על D כדי לעבור בין שעון קיץ (מופעל) לשעון רגיל (OF מוצג).

. לחץ פעמיים על  $\mathbb A$  כדי לצאת ממסך ההגדרות.  $4$ 

• מחוון DST מופיע במסכי שמירת זמן, נתוני ירח/גאות ומצב אזעקה כדי לציין ששעון הקיץ מופעל. במקרה של מצב נתוני ירח/גאות, מחוון DST מופיע במסך נתוני הגאות בלבד.

נתוני אתר הבית

נתוני שלב הירח, גרף הגאות ונתוני מצב ירח/גאות לא יוצגו כהלכה אלא אם נתוני אתר הבית )הפרש UTC, קו אורך ומרווח ירח) מוגדרים כהלכה. • הפרש UTC הוא ערך המציין את הפרש הזמן בין נקודת ייחוס בגריניץ', אנגליה לבין אזור הזמן שבו נמצאת עיר.

• האותיות "UTC "הן קיצור של "זמן אוניברסלי מתואם", שהוא הסטנדרט המדעי העולמי של שמירת זמן. הוא מבוסס על שעונים אטומיים (צזיום) המתוחזקים בקפידה, השומרים על זמן מדויק עד תוך מיקרו-שניות. שניות קפיצות מתווספות או מופחתות לפי הצורך כדי לשמור על UTC מסונכרן עם סיבוב כדור הארץ.

• מרווח הירח הוא הזמן שחולף בין מעבר הירח על קו קו האורך לבין הגאות הבאה באותו קו אורך.

• שעון זה מציג מרווחי ירח במונחים של שעות ודקות.

• "רשימת נתוני מרווחי אתר/מרווחי רוח" בחלק האחורי של מדריך זה מספקת מידע על הפרש UTC וקווי אורך ברחבי העולם.

• להלן נתוני ברירת המחדל הראשוני של אתר הבית (טוקיו, יפן) בעת רכישת השעון לראשונה, ובכל פעם שתחליף את הסוללה. שנה הגדרות אלה כך שיתאימו לאזור שבו אתה משתמש בדרך כלל בשעון.

הפרש UTC( 9.0+ ;)קו אורך )מזרח 140 מעלות(; מרווח לוניטאלי )5 שעות, 20 דקות(

# כדי להגדיר את נתוני אתר הבית

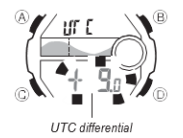

.1 במצב שמירת זמן, החזק את  $\mathbb A$  לחוץ עד שהשניות יתחילו להבהב, מה שמציין את מסך. ההגדרה.

. לחץ שוב על  $\mathbb Q$  כדי להציג את מסך הגדרות ההפרש UTC.

.3 לחץ על © כדי להזיז את ההבהוב ברצף המוצג להלן כדי לבחור הגדרות אחרות.

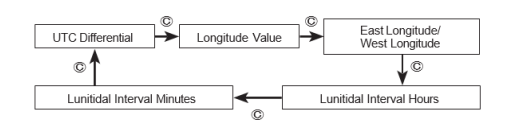

.4 כאשר ההגדרה שברצונך לשנות מהבהבת, השתמש ב - B ו -D כדי לשנות אותה כמתואר להלן.

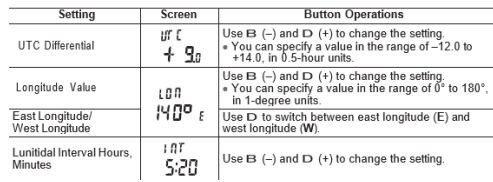

• כאשר הגדרת DST מופעלת, ניתן להגדיר את הפרש UTC בטווח של 11.0- עד 15.0+ ביחידות של 0.5 שעות.

.5 לחץ על  $\textcircled{A}$  כדי לצאת ממסך ההגדרות.

כדי לעבור בין שמירת זמן של 12 שעות ל 24- שעות

במצב שמירת זמן, לחץ על D כדי לעבור בין שמירת זמן של 12 שעות לשמירה על זמן של 24 שעות.

• בפורמט של 12 שעות, מחוון (PM (P מופיע בצד שמאל של ספרות השעה לזמנים בטווח שבין צהריים עד .23:59 ומחוון (AM (A מופיע משמאל לספרות השעה עבור זמנים בטווח של חצות עד 11:59 בבוקר.

• בפורמט של 24 שעות, הזמנים מוצגים בטווח שבין 0:00 ל,23:59- ללא שום מחוון.

• פורמט שמירת הזמן של 12 שעות24/ שעות שבחרת במצב שמירת זמן מיושם בכל המצבים האחרים.

• מחווני A ו- P אינם מוצגים עם זמן מצב שמירת זמן במסכי מצב טיימר ומצב זמן כפול.

#### נתוני ירח/גאות

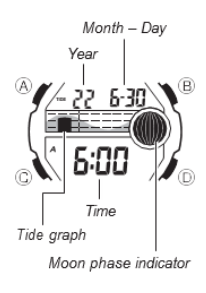

נתוני ירח/גאות מאפשרים לך להציג את גיל הירח ואת שלב הירח עבור תאריך מסוים, ואת תנועות הגאות והשפל עבור תאריך ושעה מסוימים באתר הבית שלך.

• אם אתה חושד שנתוני הירח/גאות הנוכחיים שגויים מסיבה כלשהי, בדוק את ההגדרות הנוכחיות של מצב שמירת זמן (שעה, תאריך ואתר הבית), ותקן אותן במידת הצורך.

• כל הפעולות בסעיף זה מבוצעות במצב נתוני ירח/גאות, אליו נכנסים על ידי לחיצה על Ⓒ

לצפייה בנתוני מצב ירח/גאות הנוכחיים

במצב נתוני ירח/גאות, לחץ על ④ כדי לעבור בין מסך נתוני הגאות למסך נתוני הירח.

• גרף הגאות והשפל מציג את הגאות לזמן המוצג כעת. מסך נתוני הגאות הראשוני מציג את הרמה לשעה 6:00 בבוקר. מסך נתוני הירח מציג את גיל הירח ושלב הירח עבור התאריך הנוכחי.

• אם אתה משתמש בזמן של 12 שעות, (.m.p (P או (.m.a (A יצוינו עבור הזמנים במסכי נתוני גאות ושפל.

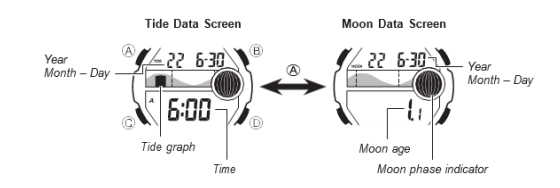

• בזמן שמסך נתוני הגאות מוצג, הקש D כדי להתקדם לשעה הבאה.

• בזמן שמסך נתוני הירח מוצג, הקש D כדי להתקדם ליום הבא.

• ניתן גם לציין תאריך מסוים )שנה, חודש, יום( כדי להציג את נתוני הגאות והירח שלו. ראה "כדי לציין תאריך" למידע נוסף.

• כאשר אתה נכנס למצב נתוני ירח/גאות, המסך (נתוני גאות או נתוני ירח) שהוצג בפעם האחרונה שיצאת מהמצב מופיע ראשון.

כדי לציין תאריך

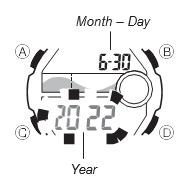

.1 במצב נתוני ירח/גאות, החזק את  $\mathbb Q$  לחוץ עד שהגדרת השנה תתחיל להבהב, מה שמציין את מסך ההגדרה.

. לחץ על © כדי להזיז את ההבהוב ברצף המוצג להלן כדי לבחור את ההגדרות האחרות.

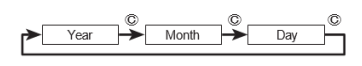

3. בזמן שהגדרה מהבהבת, השתמש ב-B (−) או ב-D (+) כדי לשנות אותה.

• ניתן לציין תאריך בטווח של 1 בינואר 2000 עד 31 בדצמבר .2099

. לחץ על  $\textcircled{A}$  כדי לצאת ממסך ההגדרות.

.5 השתמש ב- $\widehat{\mathsf{A}}$  כדי להציג את מסך נתוני הגאות או את מסך נתוני הירח.

סטֹופֶּ ר

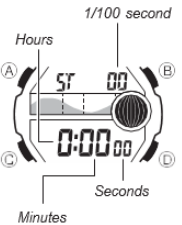

 $1/100$  second

ׁשָ עֹון טיימר

Timekeeping Mode time

ר∛Ω≧מ חז

 $0:00$  or  $\mathbb Z$ Seconds

 $\circledR$ 

 $\circledast$ 

 $\blacktriangleright$   $\varnothing$ 

 $R$ eset

 $R$ eset

Reset

 $n =$ 

 $\Rightarrow$  D =

Stop

Stop

 $\circ$   $\circ$ 

Split release<br>Display time of<br>second runner.

הספירה לאחור מגיעה לאפס.

**Minute:** 

המקורי שהגדרת בכל פעם שמגיעים לאפס.

שעון העצר מאפשר לך למדוד זמן שחלף, זמני פיצול ושני גימורים.

• טווח התצוגה של שעון העצר הוא 23 שעות, 59 דקות, 59.99 שניות.

To measure times with the stopwatch

Stop

 $\odot$ 

 $\circledR$ 

Split<br>(SPL displayed)

Split<br>First runner

finishes.<br>Display time of

 $\rightarrow$  n  $=$ 

 $\rightarrow \infty$ 

 $D =$ 

Resume

Split release

Stop<br>Second runner<br>finishes.

 $\rightarrow$  n  $=$ 

• שעון העצר ממשיך לרוץ, מתחיל מחדש מאפס לאחר שהוא מגיע לגבול שלו, עד לעצור אותו.

ממצב שעון עצר בזמן שזמן פיצול מוצג, זמן הפיצול לא יוצג כאשר תחזור למצב שעון עצר.

 $\mathbb C$  • כל הפעולות בסעיף זה מבוצעות במצב סטופר, אליו נכנסים על ידי לחיצה על  $\bullet$ 

**Elapsed Time**  $D =$ 

Start

 $\overrightarrow{D}$ 

 $\mathsf{D}$  :

Start

Start

**Split Time** 

Two Finishes

• פעולת מדידת זמן שחלף מתמשכת תימשך פנימית גם אם תעבור למצב אחר. עם זאת, אם תצא

אתה יכול להגדיר את טיימר הספירה לאחור בטווח של דקה עד 24 שעות. אזעקה נשמעת כאשר

• ניתן גם לבחור חזרה אוטומטית, אשר מפעילה מחדש באופן אוטומטי את הספירה לאחור מהערך

 $~^{\textcircled{C}}$  יכל הפעולות בסעיף זה מבוצעות במצב טיימר, שאליו ניתן להיכנס באמצעות  $\cdot$ 

כדי להשתמש בטיימר

הקש D במצב טיימר כדי להפעיל את טיימר הספירה לאחור.

• כאשר מגיעים לסוף הספירה לאחור והחזרה האוטומטית כבויה, האזעקה תישמע למשך 10 שניות או עד שתפסיק אותה על ידי לחיצה על כפתור כלשהו. זמן הספירה לאחור מאופס אוטומטית לערך ההתחלתי שלו לאחר הפסקת האזעקה.

• כאשר חזרה אוטומטית מופעלת, הספירה לאחור תתחיל מחדש באופן אוטומטי מבלי להשהות כאשר היא תגיע לאפס. האזעקה נשמעת על מנת לאותת כאשר הספירה לאחור מגיעה לאפס.

• פעולת מדידת הטיימר לאחור נמשכת גם אם תצא ממצב הטיימר.

• לחץ על D בזמן פעולת ספירה לאחור כדי להשהות אותה. לחץ שוב על D כדי להמשיך את הספירה לאחור.

• כדי להפסיק לחלוטין פעולת ספירה לאחור, השהה אותה תחילה )על ידי לחיצה על D), ולאחר מכן הקש  $\mathbb A$ . זה מחזיר את זמן הספירה לאחור לערך ההתחלתי שלו.

### כדי להגדיר את הטיימר

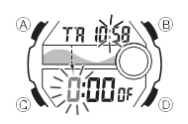

. בזמן שזמן ההתחלה של הספירה לאחור מופיעה בתצוגה במצב טיימר, החזק את  $\textcircled{A}$  לחוץ עד שהגדרת השעה של שעת ההתחלה של הספירה לאחור תתחיל להבהב, מה שמציין את מסך ההגדרה.

• אם שעת ההתחלה של הספירה לאחור אינה מוצגת, השתמש בהליך תחת "כדי להשתמש בטיימר" כדי להציג אותה.

. לחץ על © כדי להזיז את ההבהוב ברצף המוצג להלן כדי לבחור הגדרות אחרות.  $\mathbb C$  לחץ על  $2$ 

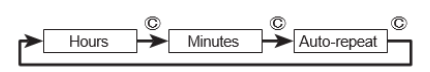

.3 בזמן שהגדרה מהבהבת, השתמש ב -B ו- D כדי לשנות אותה כמתואר להלן.

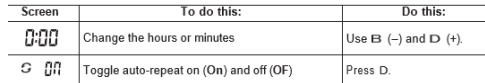

• כדי לציין זמן התחלה של ספירה לאחור של 24 שעות, הגדר .0:00

.4 לחץ על Ⓐ כדי לצאת ממסך ההגדרות.

- מחוון ההפעלה האוטומטית ) ( מוצג במסך מצב טיימר כאשר פונקציה זו מופעלת.
	- שימוש תכוף בחזרה אוטומטית והאזעקה עלולה להפסיק את עוצמת הסוללה.

אזעקה

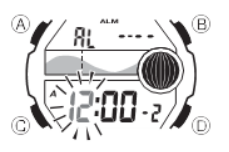

אתה יכול להגדיר עד שלוש אזעקות רב-פונקציונליות עצמאיות עם שעה, דקות, חודש ויום. כאשר מופעלת התראה, צליל האזעקה נשמע כאשר מגיעה שעת ההתראה. לאחת האזעקות יש תכונת נודניק. ניתן גם להפעיל אות זמן לפי שעה שגורם לשעון לצפצף כל שעה בשעה.

- ישנן שלוש אזעקות ממספרות 1 עד .3 מסך אות זמן שעה מסומן ב .00:-
- $\textcircled{C}$  כל הפעולות בסעיף זה מבוצעות במצב אזעקה, אליו נכנסים על ידי לחיצה על  $\bullet$

#### סוגי אזעקות

סוג האזעקה נקבע על פי ההגדרות שתבצע, כמתואר להלן.

• אזעקה יומית

הגדר את השעה והדקות עבור זמן ההתראה. סוג זה של הגדרה גורם לאזעקה להישמע מדי יום בשעה שהגדרת.

• אזעקת תאריך

הגדר את החודש, היום, השעה והדקות עבור שעת ההתראה. סוג זה של הגדרה גורם לאזעקה להישמע בשעה הספציפית, בתאריך הספציפי שהגדרת.

• אזעקה של חודש

הגדר את החודש, השעה והדקות עבור זמן ההתראה. סוג זה של הגדרה גורם לאזעקה להישמע כל יום בשעה שהגדרת, רק במהלך החודש שהגדרת.

• אזעקה חודשית

הגדר את היום, השעה והדקות עבור שעת ההתראה. סוג זה של הגדרה גורם לאזעקה להישמע כל חודש בשעה שהגדרתם, ביום שהגדרתם.

להגדרת זמן התראה

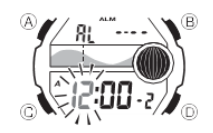

1. במצב אזעקה, השתמש ב-D כדי לגלול בין מסכי האזעקה עד להצגת השעה שברצונך להגדיר.

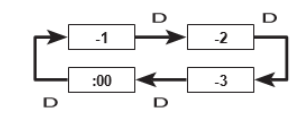

• לאזעקה 1 יש תכונת נודניק.

• פעולת אזעקת הנודניק חוזרת כל חמש דקות.

. לאחר בחירת התראה, החזק את  $\mathbb Q$  לחוץ עד שהגדרת השעה של שעת ההתראה תתחיל  $2$ להבהב, מה שמציין את מסך ההגדרה.

• פעולה זו מפעילה את האזעקה באופן אוטומטי.

.3 לחץ על © כדי להזיז את ההבהוב ברצף המוצג להלן כדי לבחור הגדרות אחרות.

$$
\begin{array}{|c|c|c|c|c|}\n\hline\n\text{Four} & \text{Minutes} & \text{Month} & \text{Day} & \text{Day} \\
\hline\n\end{array}
$$

4. בזמן שהגדרה מהבהבת, השתמש ב-B (−) וב-D (+) כדי לשנות אותה.

• כדי להגדיר התראה שאינה כוללת חודש )אזעקה יומית, התראה חודשית(, הגדר עבור החודש. השתמש ב-B ו-D עד שהסימן יופיע (בין 12 ל-1)

כאשר הגדרת החודש מהבהבת.

• כדי להגדיר התראה שאינה כוללת יום )אזעקה יומית, התראה של חודש(, הגדר ליום. השתמש ב -B ו-D עד להופעת הסימון (בין סוף החודש ל-1) כאשר הגדרת היום מהבהבת.

• אם אתה משתמש בזמן של 12 שעות, יצוינו (.m.p (P או (.m.a (A לזמני האזעקה.

• בעת קביעת שעת אזעקה באמצעות שמירת זמן של 12 שעות, הקפד להגדיר את השעה בצורה נכונה כשעה )מחוון A )או שעתיים. )מחוון P).

.5 לחץ על  $\widehat{\mathsf{A}}$  כדי לצאת ממסך ההגדרות.

הפעלת אזעקה

צליל האזעקה נשמע בזמן שנקבע מראש למשך 10 שניות, ללא קשר למצב שבו השעון נמצא. בזמן שפונקציית הנודניק מופעלת, פעולת האזעקה תחזור על עצמה כל חמש דקות עד שבע פעמים, או עד שפונקציית האזעקה או הנודניק מופעלת. כבוי.

• כדי להפסיק את צליל האזעקה לאחר שהוא מתחיל להישמע, לחץ על לחצן כלשהו.

• ביצוע אחת מהפעולות שלהלן במהלך מרווח של 5 דקות בין אזעקות נודניק מבטל את פעולת אזעקת הנודניק הנוכחית.

הצגת מסך הגדרת מצב שמירת זמן )עמוד -10EN )הצגת מסך הגדרת התראה 1 )עמוד -31EN )

כדי לבדוק את האזעקה

במצב אזעקה, החזק את D לחוץ כדי להפעיל את האזעקה.

כדי להפעיל ולכבות את האזעקות 2 ו3- ואת אות הזמן השעה

- 1. במצב אזעקה, השתמש ב-D כדי לבחור אזעקה מספר 2 או 3, או את אות הזמן השעה.
	- . לחץ על  $\widehat{\mathbb{A}}$  כדי להפעיל ולכבות אותו.
	- הפעלת התראה 2 או 3 מציגה את מחוון ההתראה פועל.
	- הפעלת אות הזמן השעה מציגה את אות השעה לשעה.
	- מחוון האזעקה מופעל )ALM )ומחוון הפעלת אות השעה )SIG )מוצגים בכל המצבים.

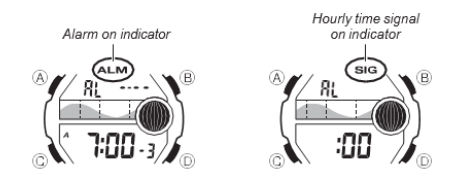

לבחירת פעולת התראה 1

- 1. במצב אזעקה, השתמש ב-D כדי לבחור ב-Alarm 1.
- . לחץ על  $\textcircled{A}$  כדי לעבור בין ההגדרות הזמינות ברצף המוצג להלן.

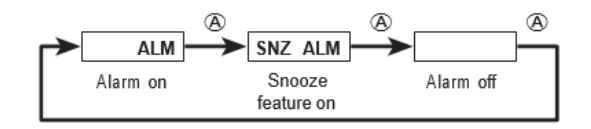

- מחוון ההתראה המופעל )ALM SNZ )מוצג בכל המצבים כאשר מופעלת אזעקה.
	- מחוון SNZ מהבהב במהלך המרווחים של 5 דקות בין אזעקות.

• הצגת מסך ההגדרה של 1 Alarm בזמן שהתראה הנודניק מופעלת מכבה אוטומטית את תכונת הנודניק.

זמן כפול

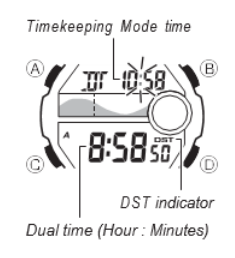

מצב זמן כפול מאפשר לך לעקוב אחר הזמן באזור זמן אחר. אתה יכול לבחור שעון רגיל או שעון קיץ עבור זמן מצב זמן כפול.

• במצב זמן כפול, ספירת השניות מסונכרנת עם ספירת השניות של מצב שמירת זמן.

כדי להגדיר את הזמן הכפול

לחץ על  $\copyright$  כדי להיכנס למצב זמן כפול .1

במצב זמן כפול, החזק את  $\textcircled{A}$  לחוץ עד שהגדרת DST מתחילה להבהב, מה שמציין את מסך C. ההגדרה.

.3 לחץ על © כדי להזיז את ההבהוב ברצף המוצג להלן כדי לבחור את ההגדרות האחרות.

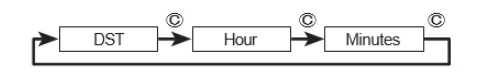

.4 כאשר ההגדרה שברצונך לשנות מהבהבת, השתמש ב - B ו -D כדי לשנות אותה כמתואר להלן.

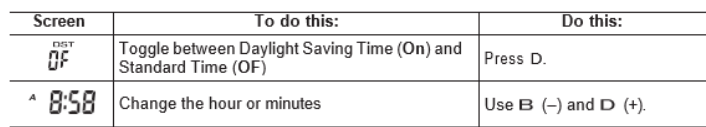

• אם אתה משתמש בזמן של 12 שעות, יצוינו (pm (P או (.m.a (A עבור השעה.

.5 לחץ על  $\widehat{\mathsf{A}}$  כדי לצאת ממסך ההגדרות.

.Dual Time Mode זמן למשך מופעל DST -ש מציין Dual Time Mode במסך DST מחוון•

תאוּרַה

לשעון יש נורת לד שניתן להדליק לקריאה בחושך.

כדי להאיר את התצוגה

בכל מצב, לחץ על B כדי להפעיל את התאורה.

• אתה יכול להשתמש בהליך שלהלן כדי לבחור 1.5 שניות או 3 שניות כמשך ההארה. כאשר תלחץ על B, התאורה תישאר דולקת למשך כ

1.5 שניות או 3 שניות, תלוי בהגדרת משך ההארה הנוכחית.

כדי לציין את משך ההארה

 $\sqrt{\frac{17}{10.58}}$ 

.1 במצב שמירת זמן, החזק את  $\mathnormal{\textcircled{A}}$  לחוץ עד שהשניות יתחילו להבהב, מה שמציין את מסך. ההגדרה.

.2 בזמן שהשניות מהבהבות, לחץ על B כדי לעבור

משך ההארה בין 1.5 שניות ) ( ל 3- שניות ) (.

.3 לחץ פעמיים על  $\textcircled{A}$  כדי לצאת ממסך ההגדרות.

התייחסות

סעיף זה מכיל מידע מפורט יותר וטכני על תפעול השעון. הוא מכיל גם אמצעי זהירות והערות חשובות לגבי התכונות והפונקציות השונות של שעון זה.

מחוון שלב הירח

מחוון שלב הירח של שעון זה מציין את השלב הנוכחי של הירח כפי שמוצג להלן.

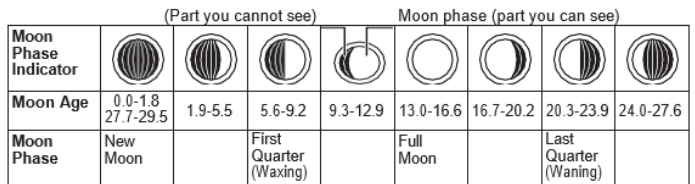

• מחוון שלב הירח מציג את הירח כפי שהוא נראה בצהריים ממיקום בחצי הכדור הצפוני במבט דרומה. שימו לב שלפעמים התמונה המוצגת על ידי מחוון שלב הירח עשויה להיות שונה מזו של הירח בפועל באזורכם.

• הכיוון שמאלה -ימין של שלב הירח הפוך כאשר צופים מחצי הכדור הדרומי או מנקודה ליד קו המשווה.

שלבי ירח ועידן הירח

הירח עובר מחזור קבוע של 29.53 ימים. במהלך כל מחזור, נראה שהירח הולך ופוחת כאשר המיקום היחסי של כדור הארץ, הירח והשמש משתנה.

גרף גאות

לגרף הגאות יש שישה מקטעים גרפיים, שכל אחד מהם מציין רמת גאות שונה. רמת הגאות הנוכחית מסומנת על ידי הקטע הגרפי המוצג.

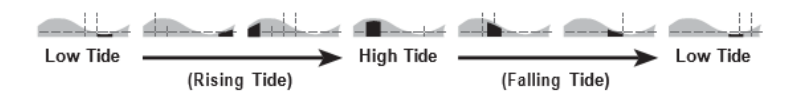

# תנועות גאות ושפל

גאות ושפל הם העלייה והצניחה התקופתית של המים של אוקיינוסים, ימים, מפרצים וגופי מים אחרים הנגרמות בעיקר על ידי אינטראקציות הכבידה בין כדור הארץ, הירח והשמש. הגאות והשפל עולים ויורדים בערך כל שש שעות. גרף הגאות והשפל של שעון זה מצביע על תנועת גאות ושפל בהתבסס על מעבר הירח על פני מרידיאן ומרווח ירח. מרווח הירח שונה בהתאם למיקומך הנוכחי, לכן עליך לציין מרווח ירח כדי לקבל את קריאות גרף הגאות והשפל הנכונות.

• גרף הגאות והשפל שמוצג על ידי שעון זה מבוסס על גיל הירח הנוכחי. זכור כי מרווח הטעות של גיל הירח שמוצג על ידי שעון זה הוא

יום אחד. ככל שהשגיאה גדולה יותר בעידן ירח מסוים, כך השגיאה בגרף הגאות והשפל המתקבל  $\pm$ גדולה יותר.

מרווח לוניטלי

תיאורטית, הגאות נמצאת במעבר הירח מעל קו האורך ושפל הוא כשש שעות מאוחר יותר. הגאות בפועל מתרחשת מעט מאוחר יותר, עקב גורמים כמו צמיגות, חיכוך וטופוגרפיה תת -מימית. גם הפרש הזמן בין מעבר הירח על קו האורך עד הגאות והפרש הזמן בין מעבר הירח על קו האורך עד השפל ידועים בתור "מרווח ירח". בעת הגדרת מרווח הירח עבור שעון זה, השתמש בהפרש הזמן בין מעבר הירח על קו האורך עד לגאות.

צליל פעולת כפתור

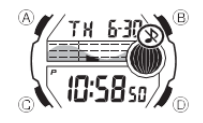

צליל פעולת הכפתור נשמע בכל פעם שאתה לוחץ על אחד מכפתורי השעון. ניתן להפעיל או לכבות את צליל פעולת הלחצן לפי הצורך.

• גם אם תכבה את צליל פעולת הלחצן, האזעקה, אות זמן שעה והתראה של מצב טיימר פועלים כולם כרגיל.

# כדי להפעיל ולכבות את צליל פעולת הכפתור

בכל מצב (למעט כאשר מסך הגדרה מופיע בתצוגה), החזק את  $\copyright$  לחוץ כדי להפעיל את צליל פעולת הלחצן ( <sub>יצ</sub>לא מוצג) ולכבות ( מוצג).

• לחיצה ממושכת על Ⓒ כדי להפעיל או לכבות את צליל פעולת הלחצן גורמת גם לשינוי המצב הנוכחי של השעון.

• המחוון מוצג בכל המצבים כאשר צליל פעולת הלחצן כבוי.

## תכונות החזרה אוטומטית

• אם משאירים מסך עם ספרות מהבהבות בתצוגה למשך שתיים או שלוש דקות מבלי לבצע שום פעולה, השעון יוצא אוטומטית ממסך ההגדרה.

• אם תשאיר את השעון במצב נתוני ירח/גאות או אזעקה למשך שתיים או שלוש דקות מבלי לבצע שום פעולה, הוא משתנה אוטומטית למצב שמירת זמן.

# גלילה

הלחצנים B ו -D משמשים במצבים ובמסכי הגדרה שונים כדי לגלול בין הנתונים בתצוגה. ברוב המקרים, לחיצה ממושכת על לחצנים אלה במהלך פעולת גלילה גוללת בין הנתונים במהירות גבוהה.

## שמירת זמן

• איפוס השניות ל 00- כאשר הספירה הנוכחית היא בטווח שבין 30 ל 59- גורם להגדלת הדקות ב .1- בטווח שבין 00 ל,29- השניות מאופסות ל 00- מבלי לשנות את הדקות.

• ניתן להגדיר את השנה בטווח של 2000 עד .2099

• לוח השנה האוטומטי המלא המובנה של השעון מתחשב באורכי חודשים שונים ובשנים מעוברות. לאחר שתגדיר את התאריך, לא אמורה להיות סיבה לשנות אותו אלא לאחר החלפת הסוללה של השעון.

## אמצעי זהירות להארה

- ייתכן שיהיה קשה לראות את התאורה כשמסתכלים עליה באור שמש ישיר.
	- התאורה נכבית אוטומטית בכל פעם שנשמעת אזעקה.
		- שימוש תכוף בתאורה אוזל את הסוללה.